## **EtherScope Registration Code**

After registering an EtherScope, the registrant receives a Registration Code. They use this code to permanently disable the "Please Register Your EtherScope" reminder popup.

Following are the steps to disable the reminder pop-up.

- 1. Power on your EtherScope
- 2. Enter the Registration Code when prompted.

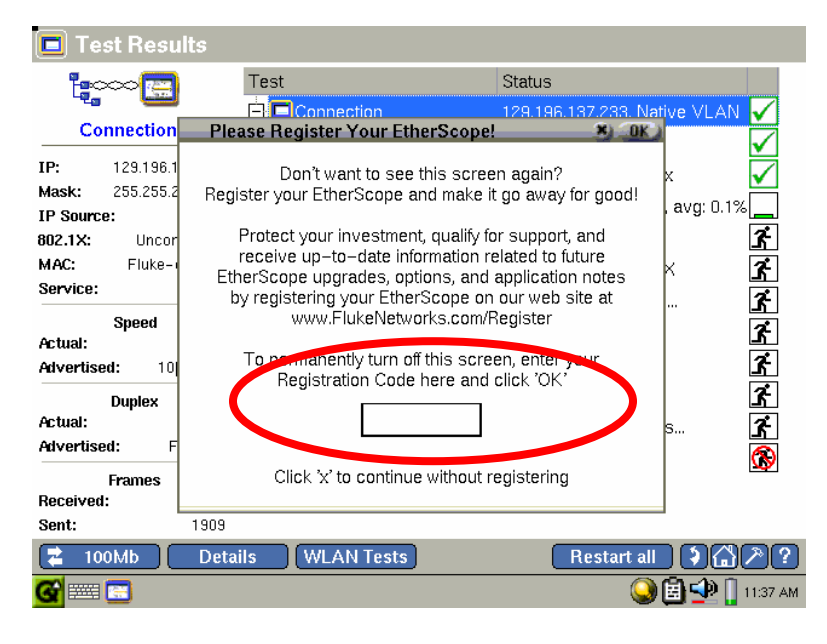

Sales can use the following Registration Code with their EtherScope demo units:

965w35

Please do not share this code with customers.

3. Click *OK*

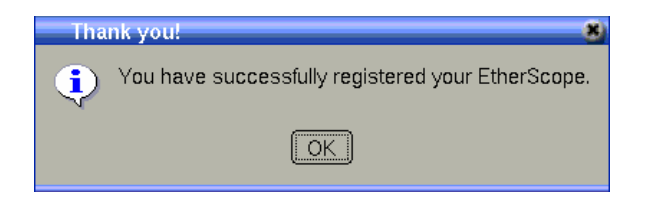